## **Hp Laserjet P1102w Manual Mac**

Getting the books **Hp Laserjet P1102w Manual Mac** now is not type of inspiring means. You could not forlorn going in imitation of books accretion or library or borrowing from your contacts to admittance them. This is an extremely easy means to specifically get guide by on-line. This online revelation Hp Laserjet P1102w Manual Mac can be one of the options to accompany you following having other time.

It will not waste your time. take on me, the e-book will completely express you further matter to read. Just invest little become old to entrance this on-line publication **Hp Laserjet P1102w Manual Mac** as competently as evaluation them wherever you are now.

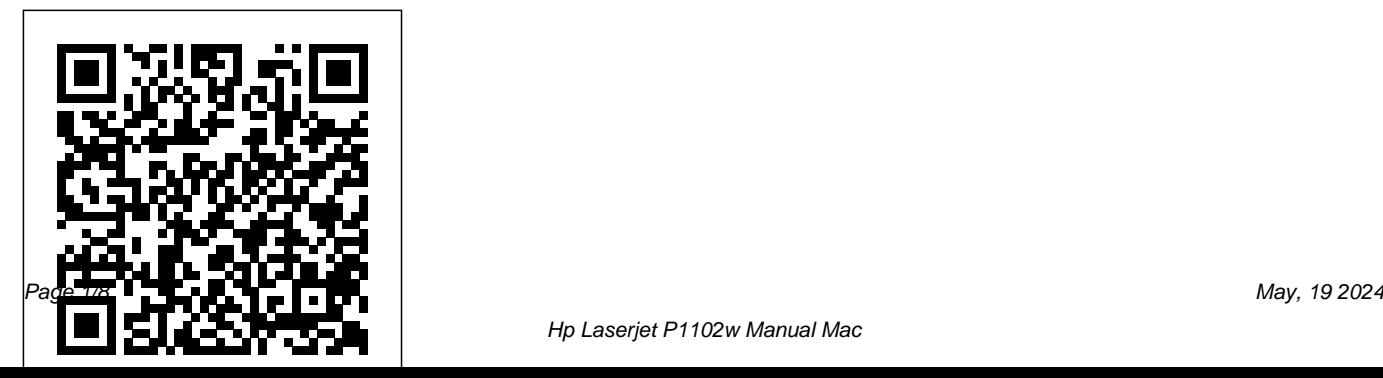

*Hp Laserjet Pro P1102w Driver for Windows 7,* computer. Make sure the *8, 10, Mac ...*

Setting up the Printer Wirelessly. Make sure the printer is connected to your Mac through the USB cable. Click on your Apple icon, System Preferences, and Printers and Scanners. Click on your printer icon on the left. Click on Open Print Queue, Printer Setup, Printer Utility, open Printer Utility, and HTML Config.

Solved: MAC address and P1102W - HP Support Community - 606527

HP LaserJet Professional P1100 Printer series User Guide ...

Connect a USB cable to the USB port on the rear of the printer , and then to the

printer firmware is up-todate. Go to Software and Driver Downloads, type your printer name, and then press Enter. Install any available firmware updates. Click the Apple menu, and then click System Preferences.

*Solved: Wireless set-up p1102w with mac OS X 10.10 - HP ...*

Product: Laserjet P1102w Operating System: macOS ... Uninstalling HP Printer Software (Mac) for help. And then, follow the steps from the document HP Printers - No Connection after Router or Wi-Fi Settings Change under the section Connect a printer that does not have a touchscreen control panel to reconfigure the wireless settings.

How To Do HP Laserjet p1102w Wireless Setup MAC. **HP LaserJet Pro P1102w Printer(CE658A), How to configure wireless settings** Setting Up an HP LaserJet P1102w Printer on a Wireless Network from Windows | HP Printers | HP **Install an HP Printer in macOS Using a USB Connection | HP Printers | HP** *Connect to WiFi Printer on Mac* Laserjet P1102w Setup Guide HP LaserJet Pro P1102w Wireless Laser Printer, How to set up wireless HP LaserJet Professional 1102w | How to | Set up Wireless Printing | Print from iPad, iPhone touch How To Install HP LaserJet Pro P1102w Printer Driver HP LaserJet P1102w Instructional Video **HP LaserJet P1102w: Mac Wireless** Duplex Printing 2.4gHz wifi Unboxing and Setting Up

on HP Laser Jet P1102 HOW TO: Fix ANY Printer Issue on Your Mac How a Color Laser Printer Works -- Inside an HP® 2600 Toner Cartridge How to download \u0026 install HP laserjet p2015 printer Mantenimiento de Impresoras Láser **How to refill HP LaserjetPro P1102 Printer with CE651A cartridges How to print wireless from your iPhone, iPad and Mac** How To Fix Repair | Noisy Printer | Hp Laserjet P1102 Hp P1102W wifi kablosuz yazici How to connect Hp laserjet Printer with Android Mobile phone throuh wifi PRINTER REPAIR HP P1102W (PAPER JAM) HP LaserJet P1102W wireless troubleshooting 5gHz and

the HP LaserJet Pro  $P1102W$  Printer  $+$ HP *HP Laser Jet P1102W Printer Overview* HP Laserjet P1102w Easy Wireless installation \u0026 mobile printing in Urdu Reset Impresora HP P1102W How to print from mobile how to configure wireless printer hp p1102w wireless eprinter configuration

Installing HP Easy Start on HP LaserJet Printers in Mac OS X | HP LaserJet | HP

HP LaserJet P1102w: Trådlöst med Mac

This is my first post here. I just bought a new P1102w printer. I set it up to use the USB. Now I want to use it wireless but I use a MAC filter

through my router. I think I found the

MAC address for the printer. It was under hardware address and had 12 characters. I entered that into my route...

HP LaserJet Pro P1102w Printer - Macintosh: The Manual ... How To Do HP Laserjet p1102w Wireless Setup MAC. **HP LaserJet Pro P1102w Printer(CE658A), How to configure wireless settings** Setting Up an HP LaserJet P1102w Printer on a Wireless Network from Windows | HP Printers | HP **Install an HP Printer in macOS Using a USB Connection | HP Printers | HP** *Connect to WiFi Printer on Mac* Laserjet P1102w Setup Guide HP LaserJet Pro P1102w Wireless Laser Printer, How to set up wireless

HP LaserJet Professional 1102w | How

to | Set up Wireless Printing | Print from

iPad, iPhone touch How To Install HP LaserJet Pro P1102w Printer Driver HP LaserJet P1102w Instructional Video **HP LaserJet P1102w: Mac Wireless** Duplex Printing on HP Laser Jet P1102 HOW TO: Fix ANY Printer Issue on Your Mac How a Color Laser Printer Works -- Inside <del>to configure wireless printer hp p1102w</del> an HP® 2600 Toner Cartridge How to download \u0026 install HP laserjet p2015 Installing HP Easy Start on HP LaserJet printer Mantenimiento de Impresoras Láser **How to refill HP LaserjetPro P1102 Printer with CE651A cartridges How to print wireless from your iPhone, iPad and Mac** How To Fix Repair | Noisy Printer | Hp Laserjet P1102 Hp P1102W wifi kablosuz yazici How to connect Hp laserjet Printer with Android Mobile phone throuh wifi

PRINTER REPAIR HP P1102W (PAPER JAM) HP LaserJet P1102W wireless troubleshooting 5gHz and 2.4gHz wifi

Unboxing and Setting Up the HP LaserJet Pro P1102W Printer | HP *HP Laser Jet P1102W Printer Overview* HP Laserjet P1102w Easy Wireless installation \u0026 mobile printing in Urdu Reset Impresora HP P1102W How to print from mobile how wireless eprinter configuration

Printers in Mac OS X | HP LaserJet | HP HP LaserJet P1102w: Trådlöst med Mac

## **Hp Laserjet P1102w Manual Mac**

Hi, I am trying to setup wireless printing on the above printer with Mac Book Pro. I am able to make the setup until I enter the wifi password, and hit apply. At this point, the blue light should go solid, but it does not. It keeps blinking. The wifi password is correct, and the printer previously w... **HP LaserJet Pro P1102w Printer Manuals | HP® Customer Support**

About the HP LaserJet P1102w. View the manual for the HP LaserJet P1102w here, for free. This manual comes under the category Printers and has been rated by 5 people with an average of a 7.7. This manual is available in the following languages: English, French, Spanish, Portuguese.

HP LaserJet Pro P1102w Printer Software and Driver ...

In Systems Preferences select Printers & Scanners. delete the HP Laserjet P1102w Driver and Power down the Mac. Power up HP Laserjet P1102w printer, wait until it has gone through its initialisation stage and the green light is permanently on. Connect the USB printer cable to the Mac. Power up

the Mac.

**HP LaserJet Pro P1102w, P1109w - Wireless Printer Setup ...**

Read Or Download Hp Laserjet P1102 Manual Guide For FREE at THEDOGS TATIONCHICHESTER.CO.UK *Hp Laserjet P1102 Manual Guide FULL Version HD Quality ...*

HP LaserJet Pro P1102w Printer. A printer is a gadget that authorizes message in addition to visuals outcome from a computer system and transfers the info to paper, normally to typical dimension sheets of paper. Printers vary in size, rate, course, as well as cost.

**Solved: Connecting P1102w to new wifi network using mac ...**

Tips for better search results. Ensure correct spelling and spacing - Examples: "paper jam" Use product **Hp Laserjet Pro P1102w Driver for** model name: - Examples: laserjet pro p1102, DeskJet 2130 For HP products a product number. - Examples: LG534UA For Samsung Print products, enter the M/C or Model Code found on the product label.Examples:

#### **User manual HP LaserJet P1102w (16 pages)**

Well, HP LaserJet Pro P1102w software program as well as Software play an essential function in regards to working the tool. With Drivers for HP LaserJet Pro Printer series HP LaserJet P1102w set up on the home windows or mac computer system, users have full accessibility and the alternative for making use of HP LaserJet Pro P1102w features.

# **Windows 7, 8, 10, Mac**

HP LaserJet Pro P1102w Printer - Macintosh: The Manual Duplexing Only Prints on One Side in OS X Version 10.6 When Connected Over a Wireless Network Issue After you connect the product over a wireless network, manual duplex print jobs produce text on only one side of the page.

### **Setup wireless printing HP LaserJet P1102w with Mac Book ...**

HP LaserJet Professional P1100 Professional P1100w Printer series Speed: Up to 18 A4 pages per minute (ppm), 19 letter-size ppm Tray: 150-sheet input tray Connectivity: Hi-Speed USB 2.0

port Duplexing: Manual duplexing (using the printer driver) Speed: 18 A4 pages per minute (ppm), 19 letter-size ppm

Download the latest drivers, firmware, and software for your HP LaserJet Pro P1102w Printer. This is HP's official website that will help automatically detect and download the correct drivers free of cost for your HP Computing and Printing products for Windows and Mac operating system.